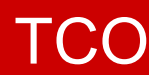

 **Easy Catalog Maintenance**

# **Bring Point-and-Click efficiency to DSM/TC (Mediacom)**

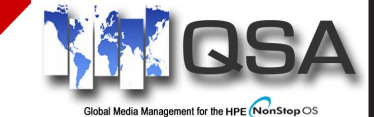

## **DESCRIPTION**

TCO brings point-and-click simplicity and expanded functions to the NonStop DSM/ TC subsystem. TCO eliminates the cumbersome and wordy Mediacom commands and replaces them with clickable objects and popup menu items. The displays have been designed for ease of movement through the DSM/TC database.

## **ADVANTAGES**

- ◆ Easy to use interface to virtually all DSM/TC functions.
- Expanded object search criteria
- Intuitive object navigation. Search and list related object from displayed objects.
- Real-time monitoring of tape drive activity through the tape drive status window.
- Improved search options for objects and components.
- TMF Dump, Tape volume and Disk file search and display.
- TMF Disk file Recover.

## **OTHER FEATURES**

- Accept or Reject a tape mount from the Tape Drive status window.
- Access environments on multiple nodes.
- Display the RESTORE DISKFILE dialogue and populate the options from the diskfile list. Restore options are selected with a mere click of the mouse.
- Send display data to the printer as a formatted report or just peruse the output in the print preview screen.
- Guardian Logon security.

## **RESTORE SPECIFICS**

- Restore PROFILES save restore options for easy restore setups.
- Output window shows restore listing in real-time.
- Click the START button and TCO creates the tapecatalog define and then starts the RESTORE.

## **Real Time Monitoring**

**The TCO tape drive status window shows the state of the device and complete information of the processes using the device.**

**All MOUNT requests are displayed with the number of minutes the request has been waiting for a tape mount. This shows if there is a problem processing backups, restores or any other program that uses tape I/Os.**

**Select disk files and start a restore operation from displayed disk file records.**

**Search and list disk file information associated with displayed tapefile records.**

**Search and list tape volume information associated with displayed pool records.**

**Display the detailed tapefile records associated with displayed tape volumes.**

**All without having to know the DSM/ TC parameters and associations.**

 $OK$ 

 $\begin{array}{l} 0.9102800 \\ 0.9340280 \\ 0.940280 \\ 0.940280 \\ 0.940280 \\ 0.940280 \\ 0.940280 \\ 0.940280 \\ 0.940280 \\ 0.940280 \\ 0.940280 \\ 0.940280 \\ 0.940280 \\ 0.940280 \\ 0.940280 \\ 0.940280 \\ 0.940280 \\ 0.940280 \\ 0.940280 \\ 0.940280 \\ 0.940280 \\$ 

SP0005<br>SP0006<br>SP0006<br>R00101

BOST BOOK<br>BOST BOST BOST<br>BOST BOST BOST<br>BOST BOST

CATLOG<br>CATLOG<br>CATLOG<br>CATLOG<br>CATLOG<br>CATLOG

VALE VALE

2012 5:14<br>
012012<br>
0006FINED<br>
2048<br>
1<br>
1<br>
7 ESPO003<br>
- SPO003<br>
- SPO003

only<br>
2 Files<br>
1 Gen<br>
2 me Set<br>
pe Volume<br>
1 Section<br>
1 Seq<br>
1 Seq

# TCO

## **Navigate through your media catalogs with point-and-click ease.**

### **SET-UP SUPPORT**

We are here to assist in any way we can. No mater if you prefer to have your questions answered via Email or by a call over the phone.

## **EASE OF USE**

Click the ICON on the desktop, enter your guardian logon and you're ready to go. Point and Click your way around the entire DSM/TC (Mediacom) landscape.

The Tape Drive Status window allows the user to monitor the device usage in real time. See mount request, tape load and tape unload as it happens. It also shows the number of minutes a MOUNT request has been waiting to be fulfilled.

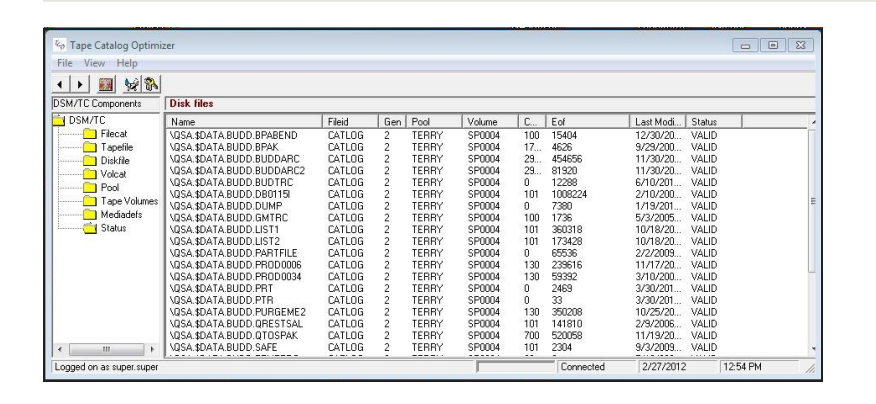

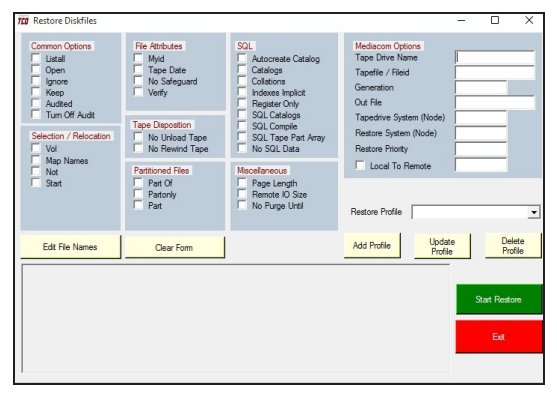

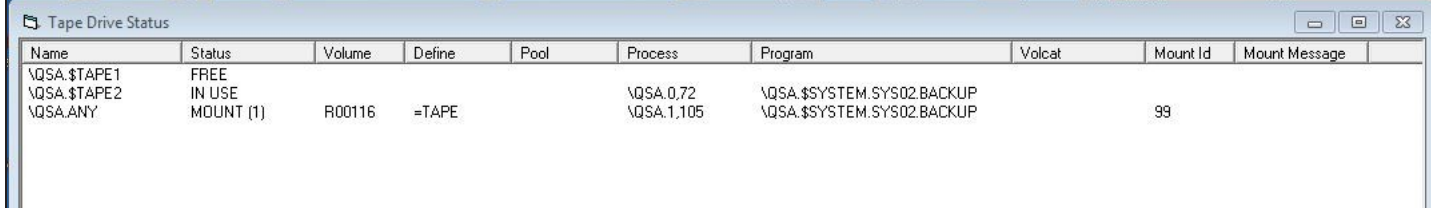

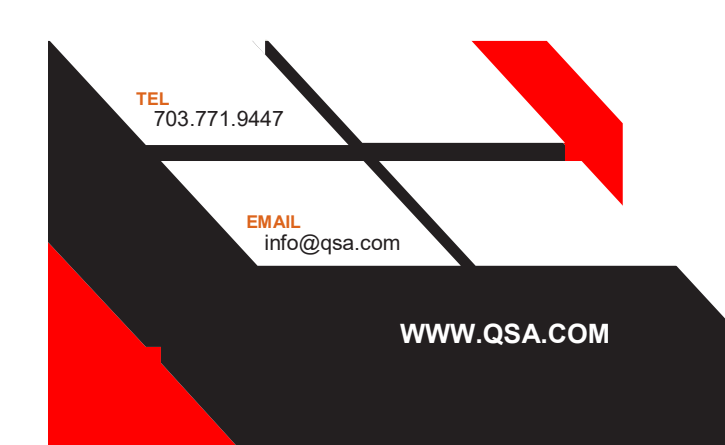

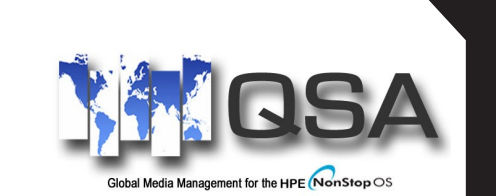

100 Dry Mill Road, Ste 101 Leesburg, VA 20175